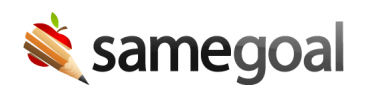

## Auto Update Forms

SameGoal automatically updates forms for your state according to your district's **Auto Update Forms** selection. Choosing an incorrect state can result in data corruption or loss.

**Steps** *To verify Auto Update Forms is set correctly:*

- 1. Visit **Settings > District Information > Details**.
- 2. Locate the **Auto Update Forms** dropdown.